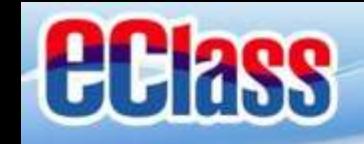

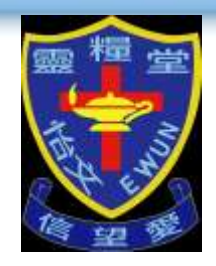

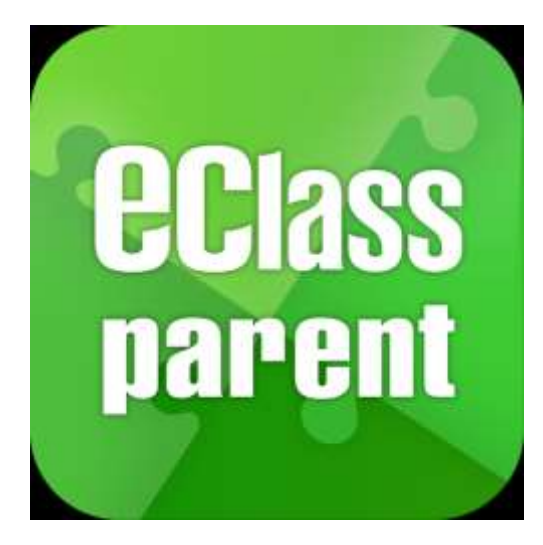

# **eClass Parent App 手機應用程式 家長使用手冊 (IP 中學版適用)**

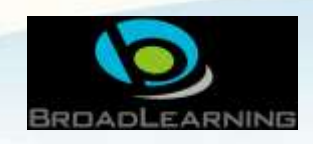

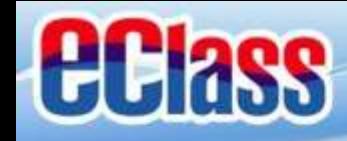

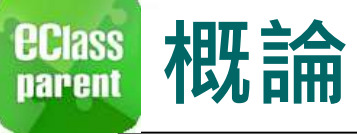

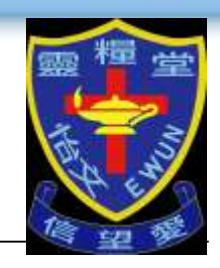

# **什麼是eClass Parent App**

**eClass Parent App 是一個手機應用程式,能夠讓學校很容易和迅速把相關資 料傳遞給家長。家長亦可以利用這程式簡單容易地了解子女和學校最新消息。**

- 為何使用eClass Parent App?
	- **方便**
	- **簡單**
	- **直接**
	- **即時**
	- **容易管理和使用**

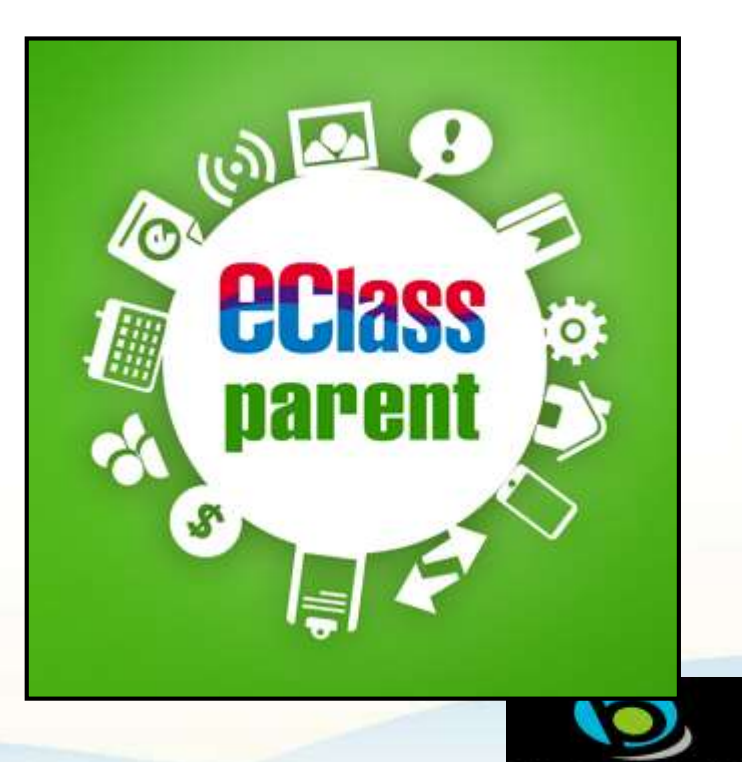

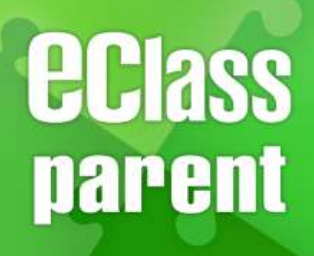

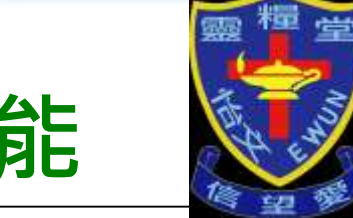

# **eClass Parent App 功能**

**首階段推行 1 st Phase**

**即將推行 Coming soon**

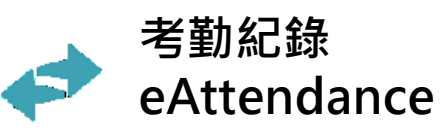

**校曆表** || **School Calendar**

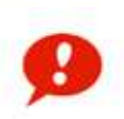

**即時訊息 Push Notification**

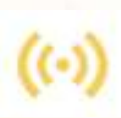

**學校宣佈 School News**

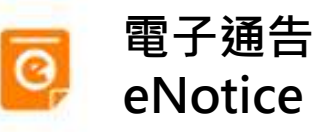

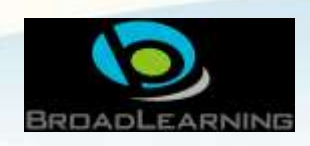

**eclass** 

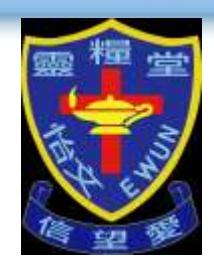

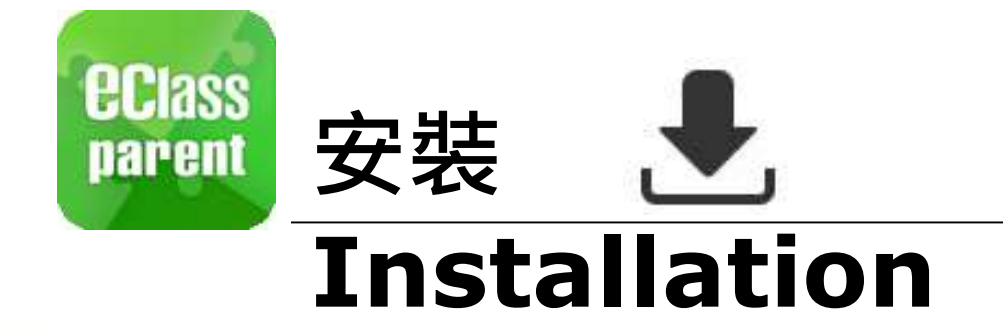

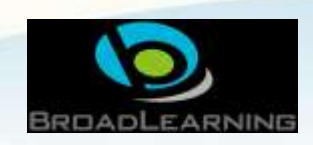

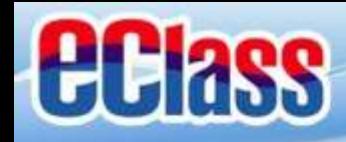

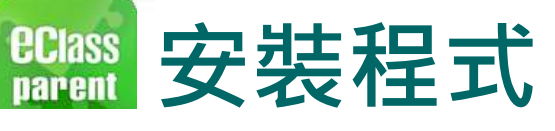

Apple iOS 系統

7. 開啟手機上的 App Store

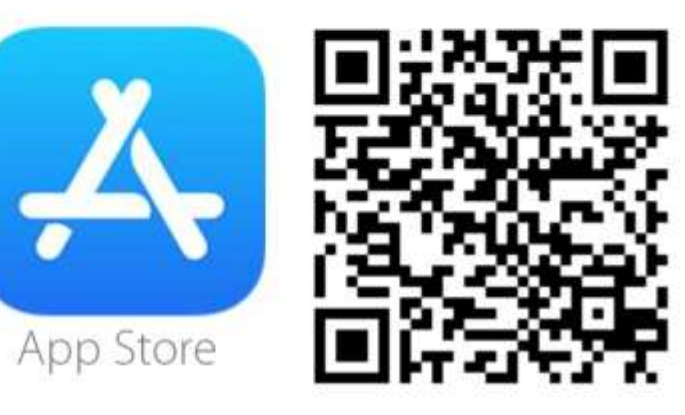

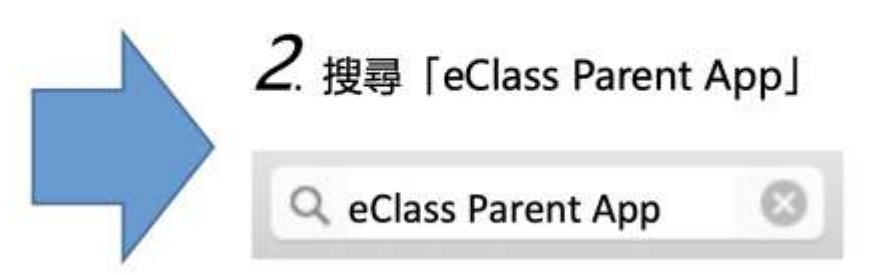

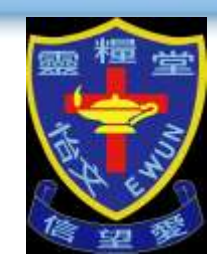

Android 系統

7. 開啟手機上的 Google Play / Play 商店

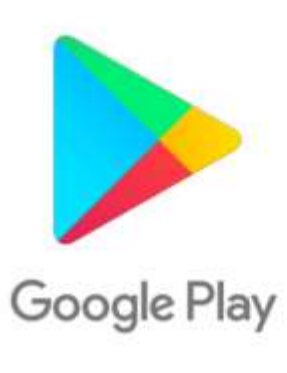

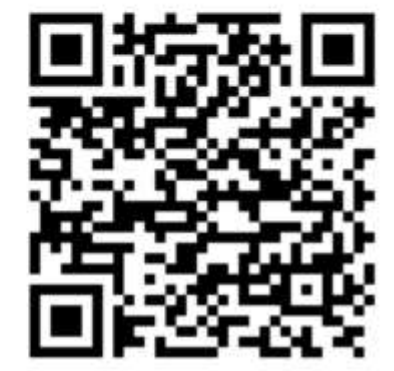

部分國家版本的 Android 手機不支援 Google Play, 有關安裝方法請瀏覽以下網頁: http://eclass.com.hk/apk/eclass\_app\_apk.php

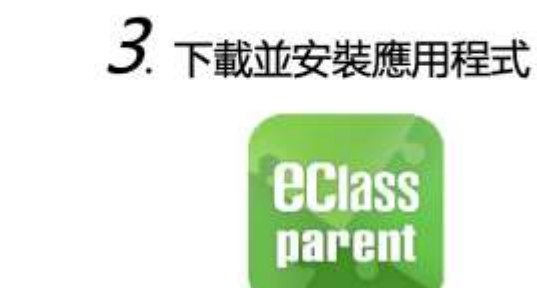

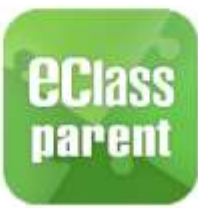

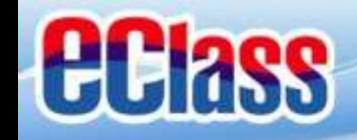

*<u>ECIass</u>*<br>parent

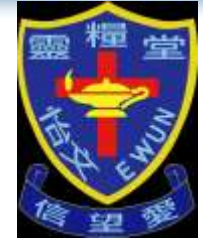

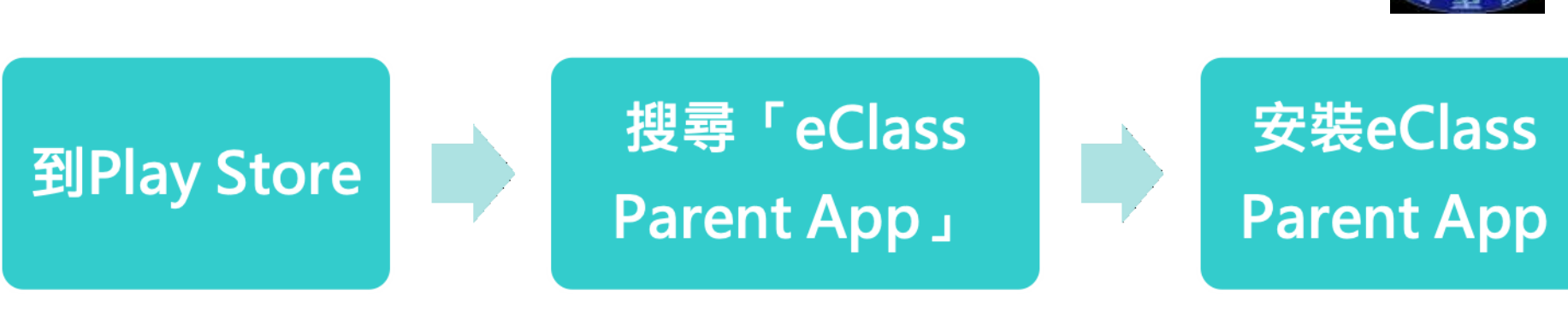

**安裝部份 (Android)**

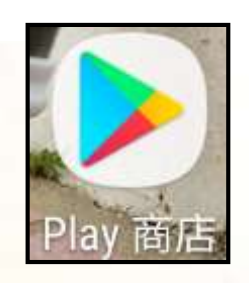

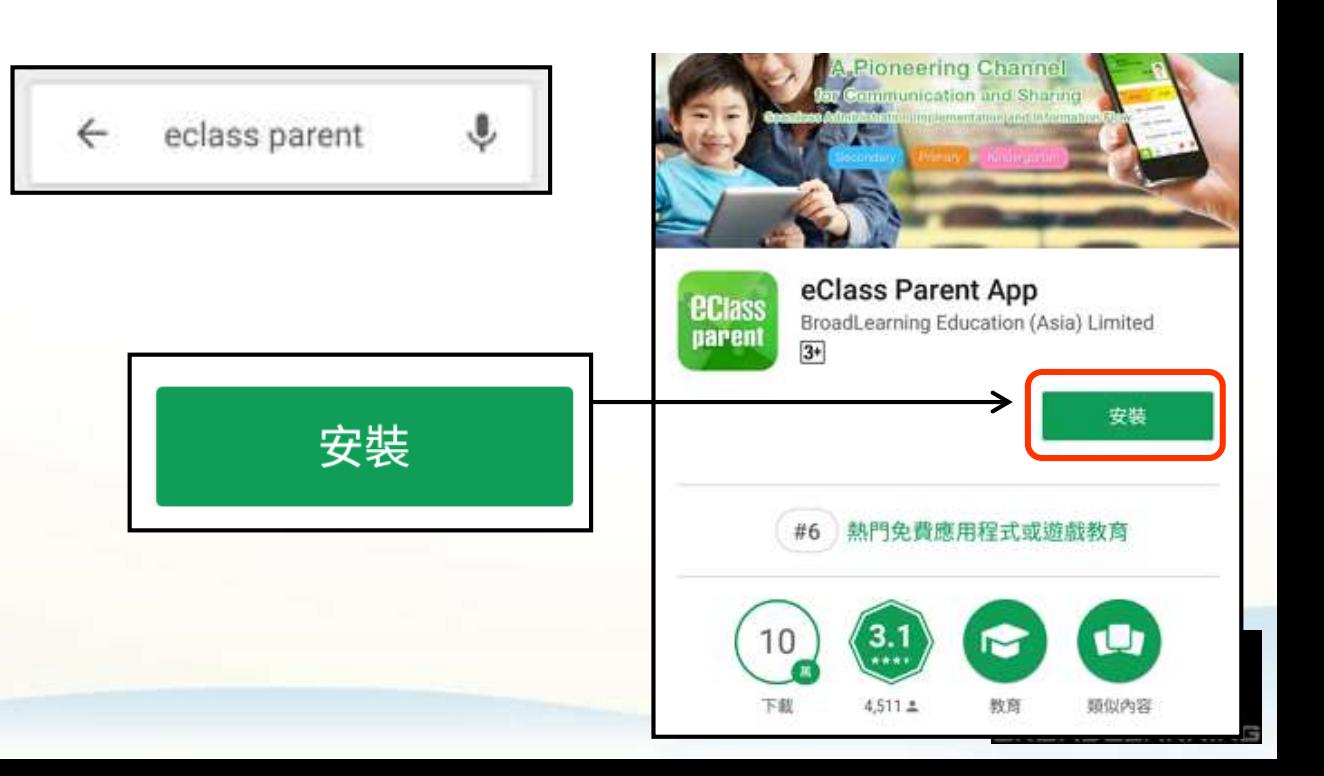

![](_page_6_Picture_0.jpeg)

![](_page_6_Picture_1.jpeg)

![](_page_6_Picture_2.jpeg)

![](_page_6_Figure_3.jpeg)

![](_page_6_Picture_4.jpeg)

![](_page_6_Picture_5.jpeg)

![](_page_7_Picture_0.jpeg)

![](_page_7_Picture_1.jpeg)

![](_page_7_Picture_2.jpeg)

# **請定期更新Apps**

### **iOS的客戶 需要依據App Store中的相容性指引方可下載**

### **\*若 Android 手機不能於 Google Play 安裝** 可到以下網址安裝APK

### **<https://www.eclass.com.hk/apk/>**

**\*\*\* 不同牌子 / 平台 / 版本的流動裝置或會有不同的設定方法。 \*\*\***

![](_page_7_Picture_8.jpeg)

**eclass** 

![](_page_8_Picture_1.jpeg)

![](_page_8_Picture_2.jpeg)

# **開啟通知 Notification**

![](_page_8_Picture_4.jpeg)

![](_page_9_Figure_0.jpeg)

![](_page_10_Picture_0.jpeg)

**eclass** 

![](_page_11_Picture_1.jpeg)

![](_page_11_Picture_2.jpeg)

![](_page_11_Picture_3.jpeg)

![](_page_11_Picture_4.jpeg)

![](_page_12_Picture_0.jpeg)

# **安裝部份 (Android / iOS)**

![](_page_12_Picture_2.jpeg)

### **家長手機登入**

![](_page_12_Figure_4.jpeg)

![](_page_13_Picture_0.jpeg)

![](_page_13_Picture_1.jpeg)

![](_page_13_Figure_2.jpeg)

學生編號+**p Student ID + p** 如學生編號**﹕ew020333** 家長登入名稱則為**﹕ew020333p**

密碼 **Password**

家長登入名稱

**Login name**

**p+**學生出生年、月、日 **p+date of birth of student (YYYYMMDD)** 如出生日期為**﹕2008**年**2**月**14**日 密碼則為**﹕p20080214**

**重要!首次登入後請更改密碼 IMPORTANT! Please change the password after the first login**

![](_page_13_Picture_7.jpeg)

*<u>eclass</u>* 

![](_page_14_Picture_1.jpeg)

![](_page_14_Picture_2.jpeg)

# **更改密碼 Changing password**

![](_page_14_Picture_4.jpeg)

![](_page_15_Picture_0.jpeg)

![](_page_15_Figure_1.jpeg)

![](_page_15_Picture_2.jpeg)

![](_page_15_Figure_3.jpeg)

![](_page_16_Picture_0.jpeg)

**更改密碼***<u>ECIass</u>*<br>parent

![](_page_16_Picture_2.jpeg)

![](_page_16_Figure_3.jpeg)

*<u>ECIass</u>* 

![](_page_17_Picture_1.jpeg)

![](_page_17_Picture_2.jpeg)

![](_page_17_Picture_3.jpeg)

![](_page_17_Picture_5.jpeg)

![](_page_18_Picture_0.jpeg)

### **ECIASS 考勤管理(學生)(eAttendance)**parent

![](_page_18_Picture_2.jpeg)

現在

### **Android iOS**

**即時訊息 推播通知 手機效果**

### mm eClass Parent | 2 條新信息 | 09:29 ペ

To: 鍾 小 激 學生到校 Student Reach School: 鍾 小 激已於2018-05-04 07:26:...

### **ECLASS PARENT**

學生到校 **Student Reach School** 鍾小 澂已於2018-04-26 07:26:55到校。 Chung Siu Ching has reached school at 2018-...

**即時訊息 手機檢視 (可檢視過 去已閱的 即時訊息)**

![](_page_18_Picture_11.jpeg)

![](_page_18_Figure_12.jpeg)

![](_page_19_Picture_0.jpeg)

![](_page_19_Picture_1.jpeg)

![](_page_19_Picture_2.jpeg)

## **Android iOS**

1. 首頁檢視當日的 考勤紀錄。

![](_page_19_Picture_6.jpeg)

![](_page_19_Picture_7.jpeg)

![](_page_20_Picture_0.jpeg)

![](_page_20_Picture_1.jpeg)

![](_page_20_Picture_2.jpeg)

## **Android iOS**

2. 選擇「考勤紀 錄」。

![](_page_20_Picture_6.jpeg)

![](_page_20_Figure_7.jpeg)

![](_page_21_Picture_0.jpeg)

![](_page_21_Picture_1.jpeg)

![](_page_21_Picture_2.jpeg)

### **Android iOS**

3. 檢視詳細考勤紀 錄。

![](_page_21_Picture_27.jpeg)

![](_page_21_Picture_28.jpeg)

![](_page_22_Picture_0.jpeg)

![](_page_22_Picture_1.jpeg)

![](_page_22_Picture_2.jpeg)

## 如忘記密碼請致電校務處申請重設

## 校務處電話﹕21094000

## 如有問題,歡迎電郵至

### [support@broadlearning.com](mailto:support@broadlearning.com)

或致電eClass客戶服務熱線 3913 3211

![](_page_22_Picture_8.jpeg)

![](_page_23_Picture_0.jpeg)

![](_page_23_Picture_1.jpeg)

# **eClass Parent App具體操作短片 連結﹕https://qrgo.page.link/3JWUa**

![](_page_23_Picture_3.jpeg)

![](_page_23_Picture_4.jpeg)

![](_page_24_Picture_0.jpeg)

# **eClass Parent App 簡介**

![](_page_24_Picture_2.jpeg)

![](_page_24_Picture_3.jpeg)

![](_page_25_Picture_0.jpeg)

# **eClass Parent App 簡介**

付有英文字幕版本

![](_page_25_Picture_3.jpeg)

![](_page_25_Picture_4.jpeg)